## **Net Kostenloses eBook**

# LERNEN grep

Free unaffiliated eBook created from **Stack Overflow contributors.** 

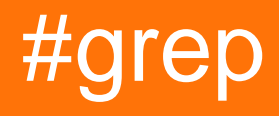

## **Inhaltsverzeichnis**

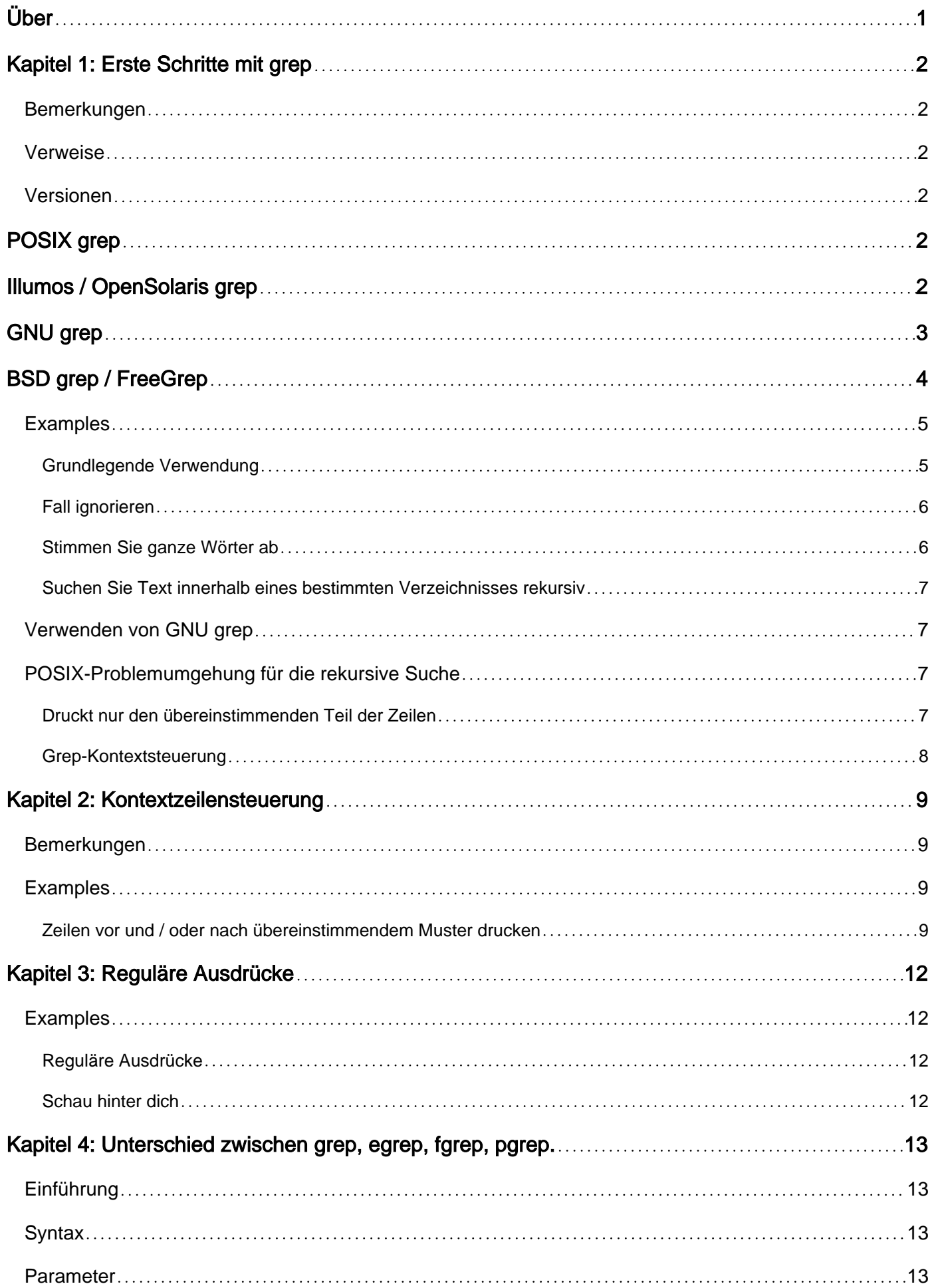

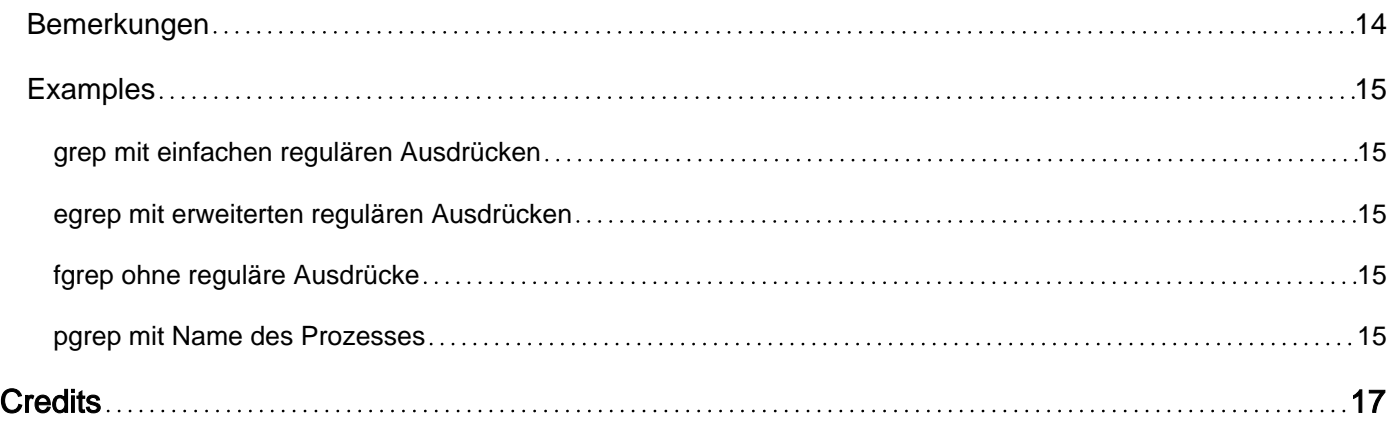

<span id="page-3-0"></span>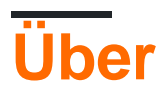

You can share this PDF with anyone you feel could benefit from it, downloaded the latest version from: [grep](http://riptutorial.com/ebook/grep)

It is an unofficial and free grep ebook created for educational purposes. All the content is extracted from [Stack Overflow Documentation](https://archive.org/details/documentation-dump.7z), which is written by many hardworking individuals at Stack Overflow. It is neither affiliated with Stack Overflow nor official grep.

The content is released under Creative Commons BY-SA, and the list of contributors to each chapter are provided in the credits section at the end of this book. Images may be copyright of their respective owners unless otherwise specified. All trademarks and registered trademarks are the property of their respective company owners.

Use the content presented in this book at your own risk; it is not guaranteed to be correct nor accurate, please send your feedback and corrections to [info@zzzprojects.com](mailto:info@zzzprojects.com)

## <span id="page-4-0"></span>**Kapitel 1: Erste Schritte mit grep**

### <span id="page-4-1"></span>**Bemerkungen**

grep druckt Zeilen, die eine Übereinstimmung für ein Muster in Dateien enthalten.

grep kann [reguläre Ausdrücke verwenden](http://www.riptutorial.com/grep/example/6989/regular-expressions) und bietet mehrere [Optionen](http://stackoverflow.com/documentation/grep/3649/more-grep-examples#t=201607271952503771619&a=parameters) zur Verbesserung der Ergebnisqualität.

### <span id="page-4-2"></span>**Verweise**

- [POSIX](http://pubs.opengroup.org/onlinepubs/9699919799/utilities/grep.html)
- [FreeBSD-Manpage](https://www.freebsd.org/cgi/man.cgi?query=bsdgrep&apropos=0&sektion=1&format=html)
- [OpenBSD-Manpage](http://man.openbsd.org/OpenBSD-current/man1/grep.1)
- [GNU grep Online-Handbuch](https://www.gnu.org/software/grep/manual/)
- [Illumos-Manpage](https://illumos.org/man/1/grep)

### <span id="page-4-3"></span>**Versionen**

## <span id="page-4-4"></span>**POSIX grep**

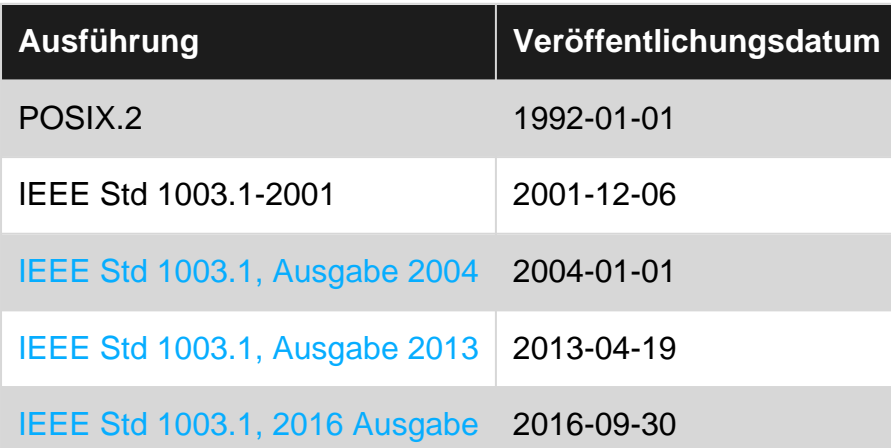

## <span id="page-4-5"></span>**Illumos / OpenSolaris grep**

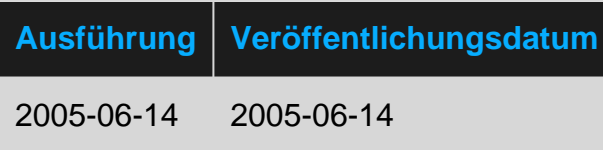

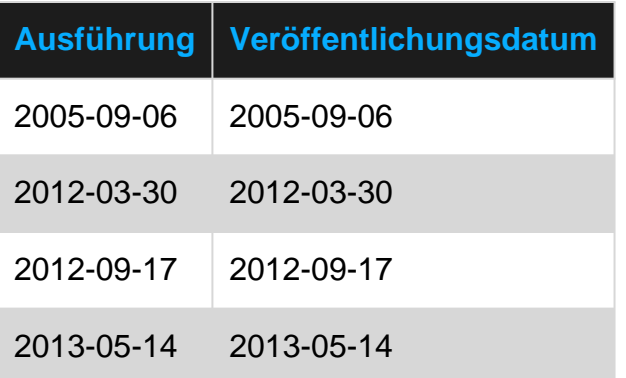

## <span id="page-5-0"></span>**GNU grep**

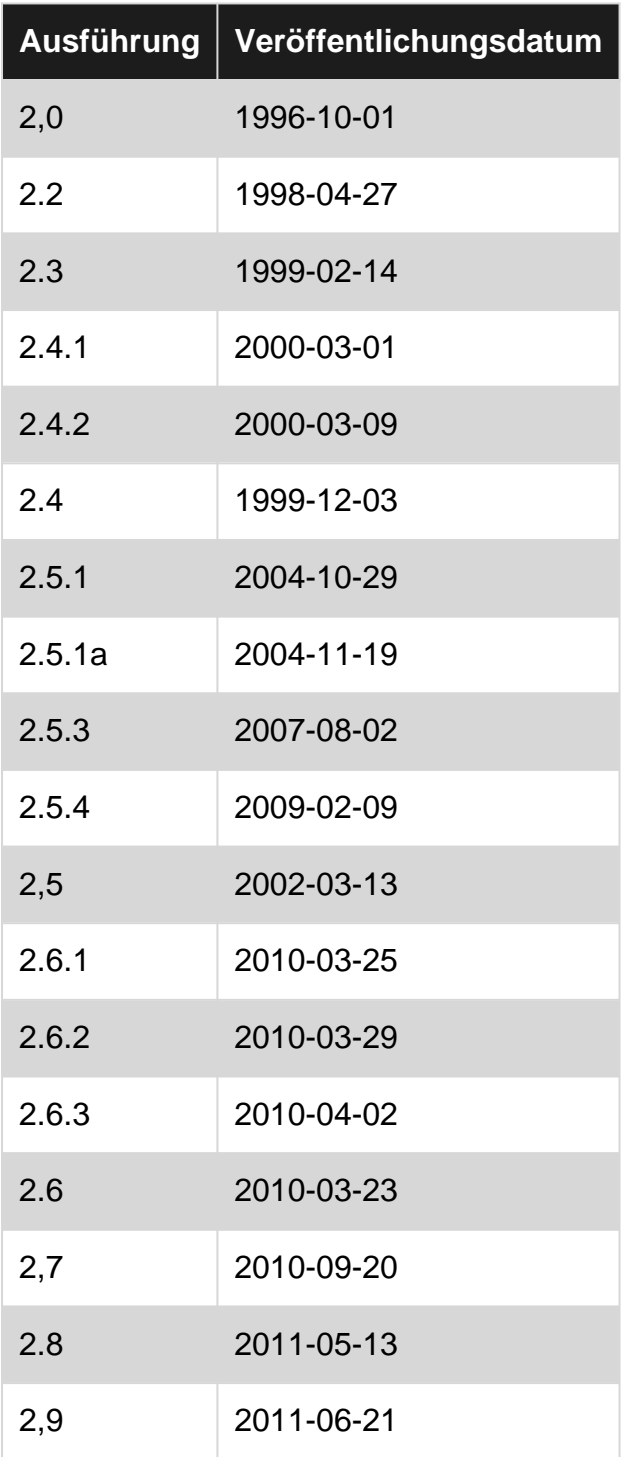

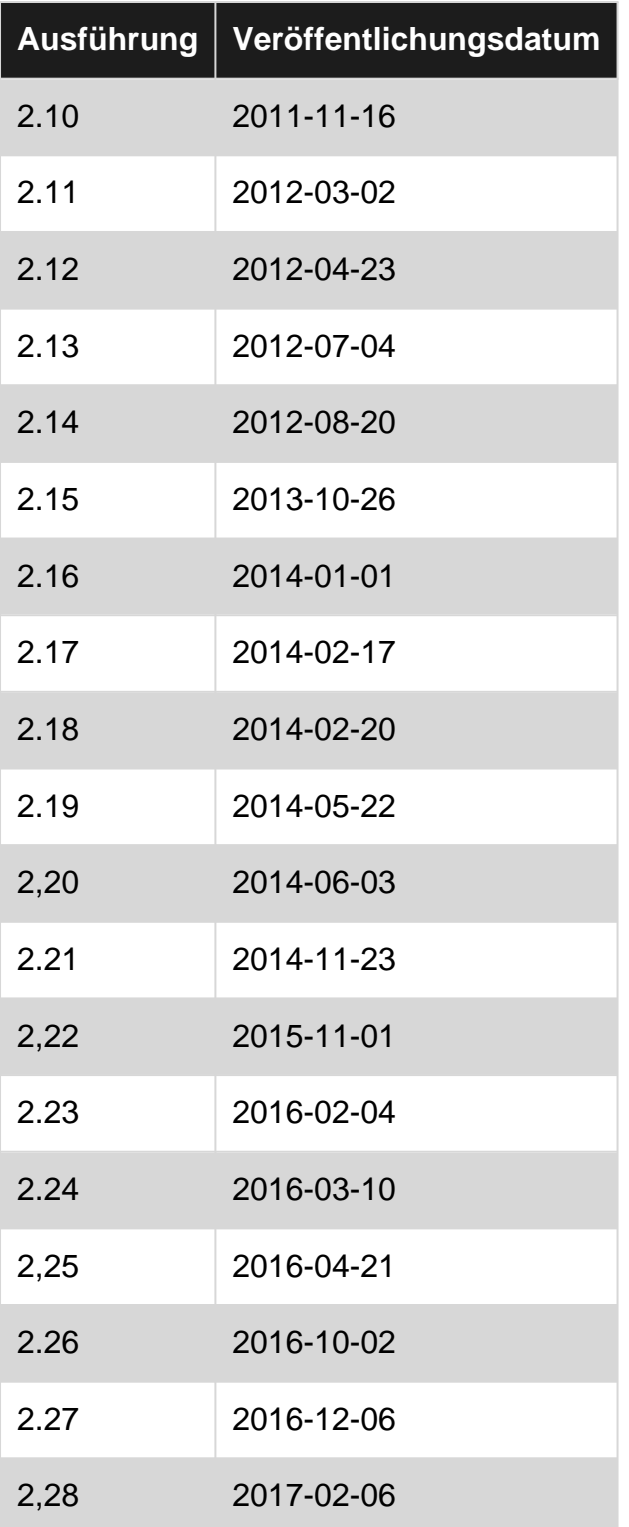

## <span id="page-6-0"></span>**BSD grep / FreeGrep**

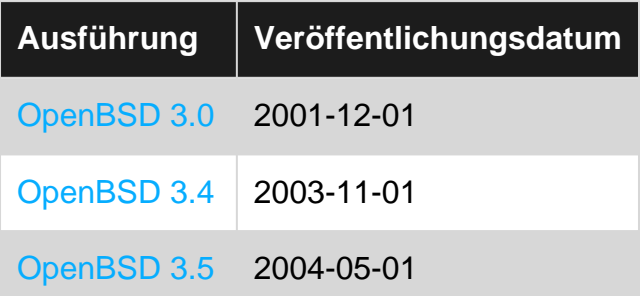

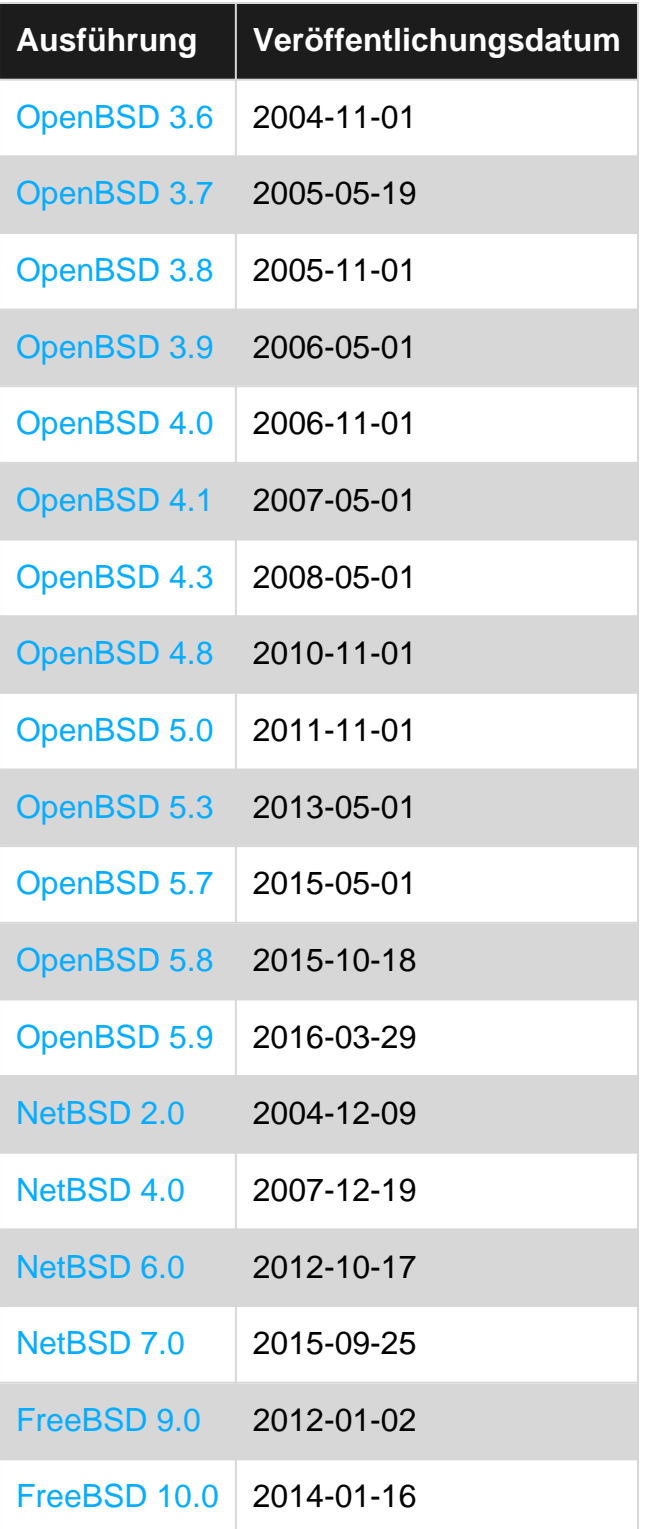

## <span id="page-7-0"></span>**Examples**

<span id="page-7-1"></span>**Grundlegende Verwendung**

#### Den Befehl ausführen:

grep sam someFile.txt

Wenn someFile.txt enthält:

```
fred 14 m foo
sam 68 m bar
christina 83 f baz
bob 22 m qux
Sam 41 m quux
```
#### Erzeugt diese Ausgabe:

sam 68 m bar

#### <span id="page-8-0"></span>**Fall ignorieren**

Gegeben ein sample :

hello Hello HELLO\_there

Ein normaler grep für "Hallo" gibt zurück:

\$ grep "hello" sample hello

Mit -i können Sie Groß- und Kleinschreibung ignorieren und jedes "Hallo" abgleichen:

```
$ grep -i "hello" sample
hello
Hello
HELLO_there
```
<span id="page-8-1"></span>**Stimmen Sie ganze Wörter ab**

#### Gegeben ein sample :

hello world ahello here hello\_there

Ein normaler grep für "Hallo" gibt zurück:

```
$ grep hello sample
hello world
ahello here
hello_there
```
Mit -w können Sie die Zeilen auswählen, die Übereinstimmungen enthalten, die ganze Wörter bilden:

```
$ grep -w hello sample
hello world
```
https://riptutorial.com/de/home 6

<span id="page-9-0"></span>**Suchen Sie Text innerhalb eines bestimmten Verzeichnisses rekursiv**

### <span id="page-9-1"></span>**Verwenden von GNU grep**

grep -r 'pattern' <directory path>

Um auch Zeilennummern von Übereinstimmungen -n Option -n

```
grep -rn 'pattern' <directory path>
```
Nur Dateien mit bestimmten [Glob-](http://www.riptutorial.com/bash/topic/3795/pattern-matching-and-regular-expressions) Mustern suchen

```
grep --include='*.txt' -r 'pattern' <directory path>
```
Dateimuster oder Verzeichnisse ausschließen

```
grep -R --exclude=*.log 'pattern' <directory path>
grep -R --exclude={*.log,*.class} 'pattern' <directory path>
grep -R --exclude-dir=tmp 'pattern' <directory path>
grep -R --exclude-dir={tmp,lib} 'pattern' <directory path>
```
#### **Hinweise und andere nützliche Optionen**

- <directory path> kann übersprungen werden, wenn im aktuellen Verzeichnis gesucht wird
- Die Option -R folgt allen symbolischen Links, im Gegensatz zu -r das symbolischen Links nur dann folgt, wenn sie sich in der Befehlszeile befinden
- $\bullet$   $\overline{-1}$  um nur übereinstimmende Dateien aufzulisten
- -h um das Dateinamen-Präfix zu unterdrücken
- --color=auto , um übereinstimmende Muster hervorzuheben
- -m <num>, um die maximale Anzahl von Übereinstimmungen für jede Dateieingabe anzugeben

### <span id="page-9-2"></span>**POSIX-Problemumgehung für die rekursive Suche**

find <directory path> -type f -exec grep -l 'pattern' {} +

- Optionen wie -n, -1 usw. können nach Bedarf verwendet werden
- Wenn  $\{$ } + nicht unterstützt wird, verwenden Sie  $\{$ }  $\setminus$  stattdessen
- Weitere Informationen zum find [finden Sie in der](http://www.riptutorial.com/bash/topic/566/find) Dokumentation zur find wie das Einschließen / Ausschließen von Dateitypen, Verzeichnissen usw.

#### <span id="page-9-3"></span>**Druckt nur den übereinstimmenden Teil der Zeilen**

echo "Prints only the matching part of the lines" | grep -o "matching" # prints matching

#### <span id="page-10-0"></span>**Grep-Kontextsteuerung**

Gegeben ein Datei-Beispiel namens movieslist.

Troy Gladiator Robin Hood King Arthur BraveHeart The Last Samurai

Normaler Grep kehrt zurück

```
grep "Gladiator" movieslist
Gladiator
```
Verwenden Sie nun grep, um die Zeilen über oder unter der Datei zu drucken.

#### **So drucken Sie die untere Zeile**

```
grep -A 1 Gladiator movieslist
Gladiator
Robin Hood
```
#### **So drucken Sie die obige Zeile**

```
grep -B 1 Gladiator movieslist
Troy
Gladiator
```
#### **Beides drucken**

```
grep -C 1 Gladiator movieslist
Troy
Gladiator
Robin Hood
```
Erste Schritte mit grep online lesen: [https://riptutorial.com/de/grep/topic/2198/erste-schritte-mit](https://riptutorial.com/de/grep/topic/2198/erste-schritte-mit-grep)[grep](https://riptutorial.com/de/grep/topic/2198/erste-schritte-mit-grep)

## <span id="page-11-0"></span>**Kapitel 2: Kontextzeilensteuerung**

### <span id="page-11-1"></span>**Bemerkungen**

<span id="page-11-2"></span> $-A$ ,  $-B$  und  $-C$  stehen in POSIX nicht zur Verfügung (siehe [POSIX-Spezifikationen für](http://pubs.opengroup.org/onlinepubs/009604499/utilities/grep.html) [grep](http://pubs.opengroup.org/onlinepubs/009604499/utilities/grep.html)).

### **Examples**

<span id="page-11-3"></span>**Zeilen vor und / oder nach übereinstimmendem Muster drucken**

Normalerweise druckt grep nur passende Zeilen. Im folgenden Beispiel generiert seq 9 eine Liste mit Zahlen von 1 bis 9, eine pro Zeile, und grep druckt eine einzige übereinstimmende Zeile:

```
seq 9 | grep 5
# 5
```
Die Option -c n (oder --context=n in langer Form) druckt n Zeilen vor und nach jeder übereinstimmenden Zeile zusätzlich zu der entsprechenden Zeile selbst:

```
seq 9 | grep -C 2 '5'
# 3
# 4
# 5
# 6
# 7
```
Natürlich werden weniger als <sub>n</sub> Zeilen gedruckt, wenn das Dateiende oder der Dateianfang erreicht wird.

Wenn wir wollen , Linien drucken , nur vor oder erst nach, aber nicht beide, können wir verwenden  $-B$  n  $(- - \text{before-context=n})$  oder  $-A$  n  $(- - \text{after-context=n})$ :

```
seq 9 | grep -B 2 '5'
# 3
# 4
# 5
seq 9 | grep -A 2 '5'
# 5
# 6
# 7
```
Beachten Sie, dass diese Optionen in POSIX nicht verfügbar sind (siehe [POSIX-Spezifikationen](http://pubs.opengroup.org/onlinepubs/009604499/utilities/grep.html) [für](http://pubs.opengroup.org/onlinepubs/009604499/utilities/grep.html)  $arep$ ).

Wenn sich die Kontexte von zwei oder mehr übereinstimmenden Zeilen überlappen, werden alle Zeilen zusammen als ein großer Kontext gedruckt. Im folgenden Beispiel ist 5 Teil des Kontexts von  $3 \text{ und } 7$  :

```
seq 9 | grep -E --context=2 '3|7'
# 1
# 2
# 3
# 4
# 5
# 6
# 7
# 8
# 9
```
Wenn sich die Kontexte jedoch nicht überlappen, werden sie mit einer Gruppentrennlinie gedruckt. Standardmäßig ist dies ein doppelter Bindestrich ( -- ):

```
seq 9 | grep -E --context=2 '2|8'
# 1
# 2
# 3
# 4
# --
# 6
# 7
# 8
# 9
```
Wir können eine andere Gruppentrennlinie mit der Option --group-separator=SEP oder diese Zeile mit der Option --no-group-separator vollständig unterdrücken:

```
seq 9 | grep -E --context=0 --group-separator='****' '2|8'
# 2
# ****
# 8
seq 9 | grep -E --context=0 --group-separator='' '2|8'
# 2
#
# 8
seq 9 | grep -E --context=0 --no-group-separator '2|8'
# 2
# 8
```
Wenn wir schließlich die Option -v wählen, um nicht übereinstimmende Zeilen zu drucken, wird stattdessen ein Kontext um diese Zeilen bereitgestellt:

```
seq 9 | grep -E -v '1|3|4|5|6|7|9'
# 2
# ---# 8
seq 9 | grep -E -v -C 1 '1|3|4|5|6|7|9'
# 1
# 2
# 3
# --# 7
```
# 8 # 9

Kontextzeilensteuerung online lesen: <https://riptutorial.com/de/grep/topic/4152/kontextzeilensteuerung>

## <span id="page-14-0"></span>**Kapitel 3: Reguläre Ausdrücke**

### <span id="page-14-1"></span>**Examples**

<span id="page-14-2"></span>**Reguläre Ausdrücke**

Das Suchmuster kann auch ein regulärer Ausdruck sein. Laufen:

grep '^[A-Z]' someFile.txt

Wenn someFile.txt enthält:

fred 14 m foo sam 68 m bar christina 83 f baz bob 22 m qux Sam 41 m quux

#### Erzeugt die Ausgabe:

Sam 41 m quux

<span id="page-14-3"></span>da dies die einzige Zeile in someFile.txt die mit einem someFile.txt beginnt.

**Schau hinter dich**

Gegeben die folgende Datei:

hello how are you i am fine let's go, you! let's go, baby!

grep with [look-behind](http://www.riptutorial.com/regex/topic/639/lookahead-and-lookbehind) erlaubt nur das Drucken einiger Teile:

```
$ grep -Po "(?<=let's go, ).*" file
you!
baby!
```
In diesem Fall stimmt es mit dem überein, was nach "Los geht's" passiert.

Reguläre Ausdrücke online lesen: <https://riptutorial.com/de/grep/topic/4183/regulare-ausdrucke>

## <span id="page-15-0"></span>**Kapitel 4: Unterschied zwischen grep, egrep, fgrep, pgrep.**

## <span id="page-15-1"></span>**Einführung**

**grep** , **egrep** , **fgrep** , **rgrep** , **pgrep** - sind Befehle in Unix-ähnlichen Betriebssystemen, die Zeilen drucken, die einem Muster entsprechen. Der grep sucht die genannten Eingabedateien für Linien eine Übereinstimmung mit dem vorgegebenen Muster enthalten. Standardmäßig werden die übereinstimmenden Zeilen gedruckt. Außerdem sind die Variantenprogramme **egrep** , **fgrep** und rgrep identisch mit **grep -E** , **grep -F** und **grep -r** . Diese Varianten sind veraltet, werden jedoch aus Gründen der Abwärtskompatibilität bereitgestellt.

## <span id="page-15-2"></span>**Syntax**

- grep [OPTIONS] PATTERN [FILE...]
- grep [OPTIONS] [-e PATTERN]... [-f FILE]... [FILE...]

## <span id="page-15-3"></span>**Parameter**

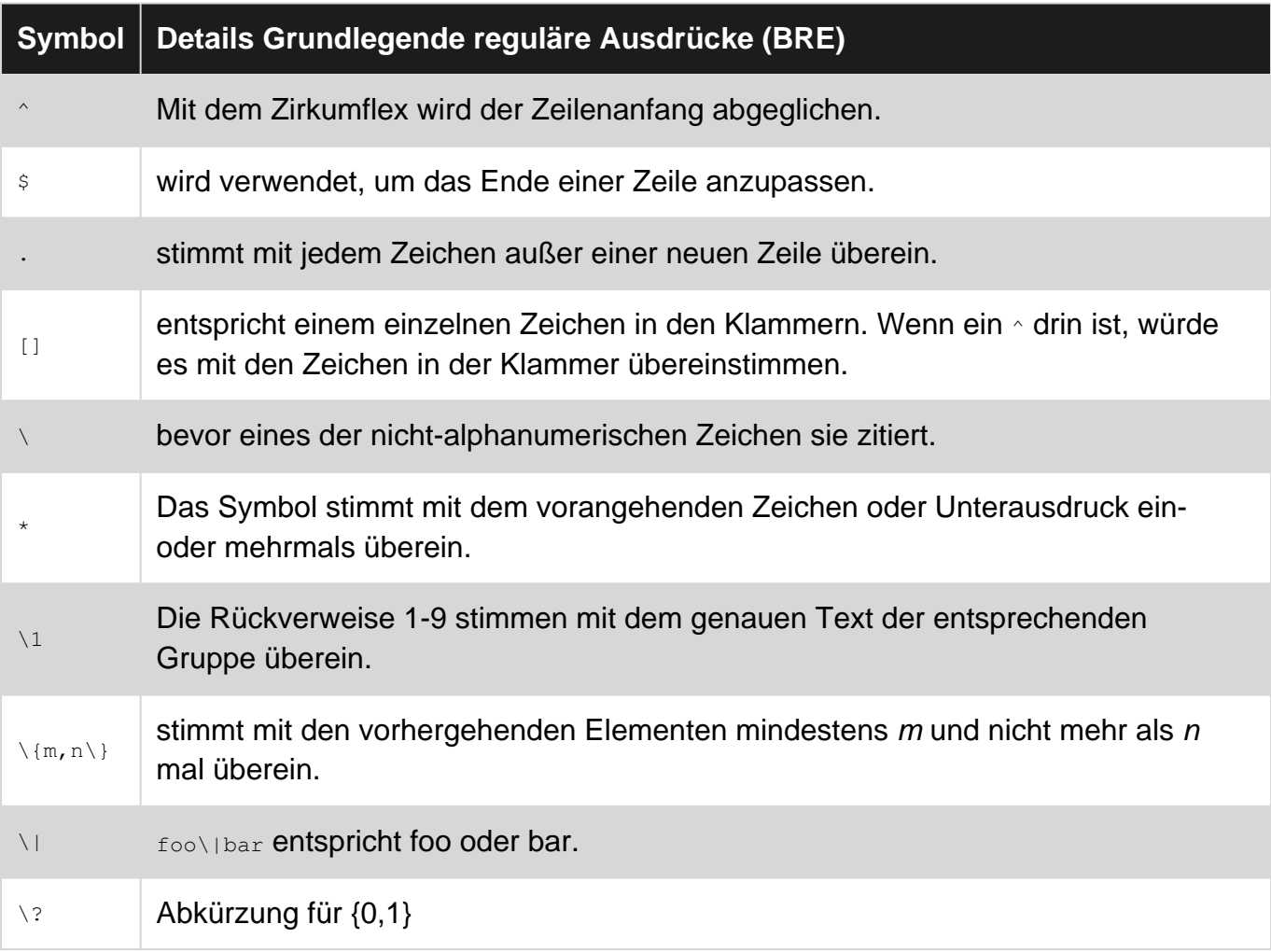

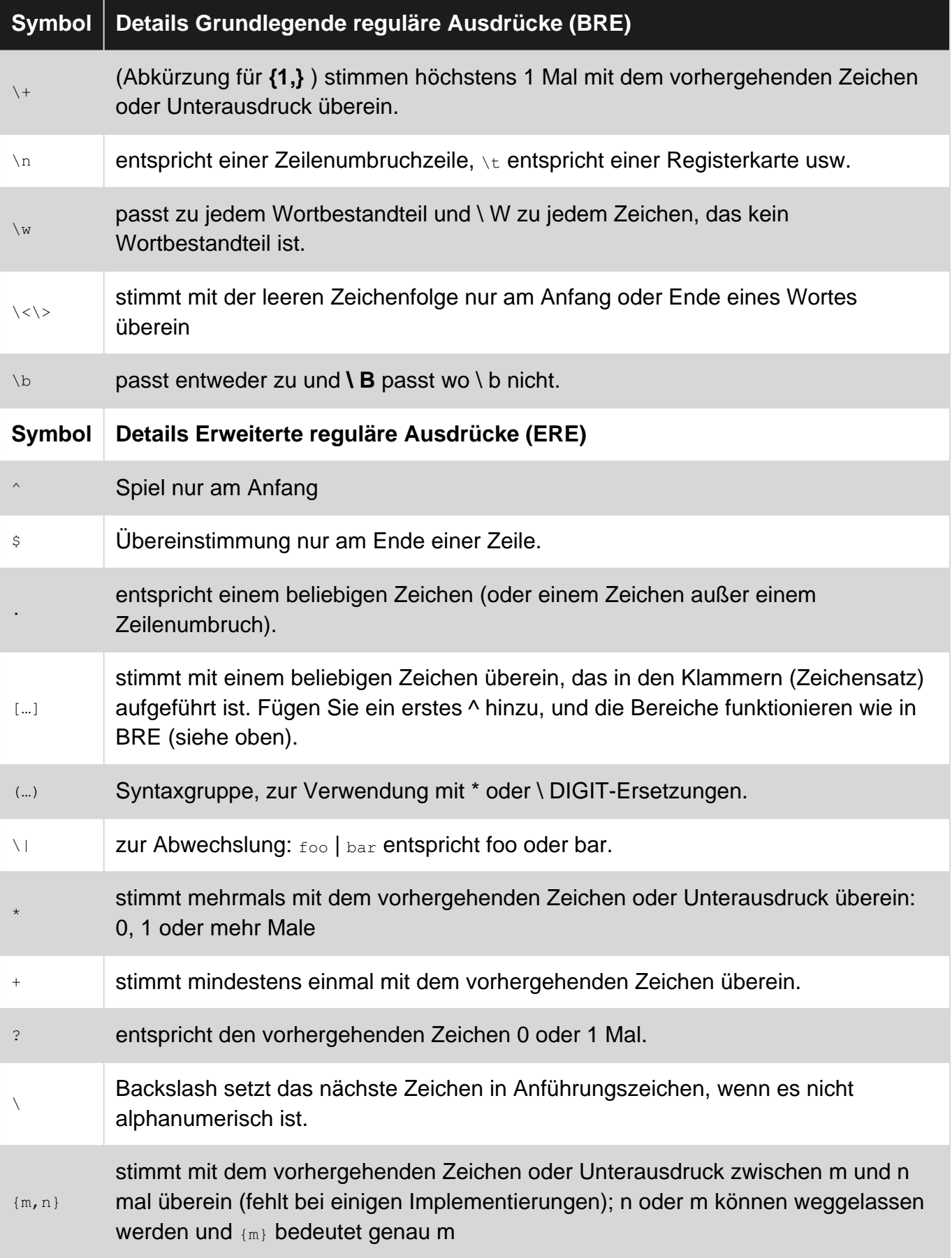

### <span id="page-16-0"></span>**Bemerkungen**

**fgrep** steht für "Fixed-String Global Regular Expressions Print". **fgrep** ist das gleiche wie **grep -F** .

Dieser Befehl ist ein schnelleres grep und verhält sich wie grep, erkennt jedoch KEINE regulären Ausdrücke als Sonderzeichen. Die Suche wird schneller abgeschlossen, da nur ein einfacher String und kein komplexes Muster verarbeitet wird.

**pgrep** ist eine Abkürzung für "Process-ID Global Regular Expressions Print". pgrep durchsucht die aktuell laufenden Prozesse und listet die Prozess-IDs auf, die den Auswahlkriterien für stdout entsprechen. pgrep ist praktisch, wenn Sie nur die Prozess-ID-Ganzzahl eines Prozesses kennen möchten.

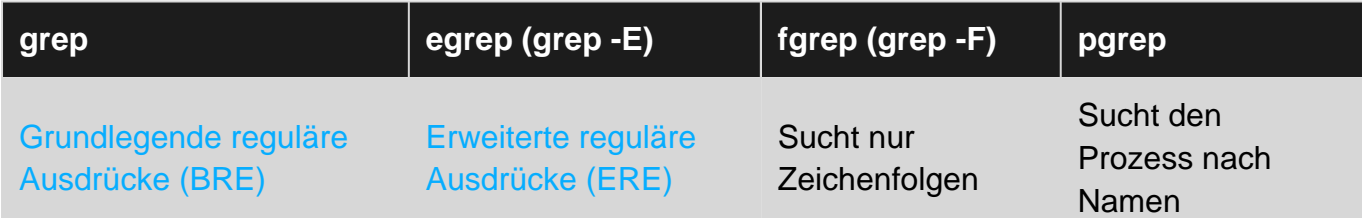

Für weitere Informationen und Verweise verwenden Sie einige der folgenden Links:

[Was ist der Unterschied zwischen grep, egrep und fgrep? Unix und Linux StackExchange](https://unix.stackexchange.com/questions/17949/what-is-the-difference-between-grep-egrep-and-fgrep)

[Warum funktioniert mein regulärer Ausdruck in X, aber nicht in Y? Unix und Linux StackExchange](https://unix.stackexchange.com/questions/119905/why-does-my-regular-expression-work-in-x-but-not-in-y)

<span id="page-17-0"></span>[Was ist der Unterschied zwischen grep, pgrep, egrep, fgrep? Superuser](https://superuser.com/questions/508881/what-is-the-difference-between-grep-pgrep-egrep-fgrep)

### **Examples**

<span id="page-17-1"></span>**grep mit einfachen regulären Ausdrücken**

```
$ grep root /etc/passwd
root:x:0:0:root:/root:/bin/bash
operator:x:11:0:operator:/root:/sbin/nologin
```
<span id="page-17-2"></span>**egrep mit erweiterten regulären Ausdrücken**

```
$ egrep '^(0|1)+ [a-zA-Z]+$' searchfile.txt
011 AaBBS
```
#### <span id="page-17-3"></span>**fgrep ohne reguläre Ausdrücke**

```
$ fgrep "." .bashrc
# will match lines with a dot.
```
#### <span id="page-17-4"></span>**pgrep mit Name des Prozesses**

```
$ pgrep python
1299
```
Unterschied zwischen grep, egrep, fgrep, pgrep. online lesen: <https://riptutorial.com/de/grep/topic/8936/unterschied-zwischen-grep--egrep--fgrep--pgrep->

## <span id="page-19-0"></span>**Credits**

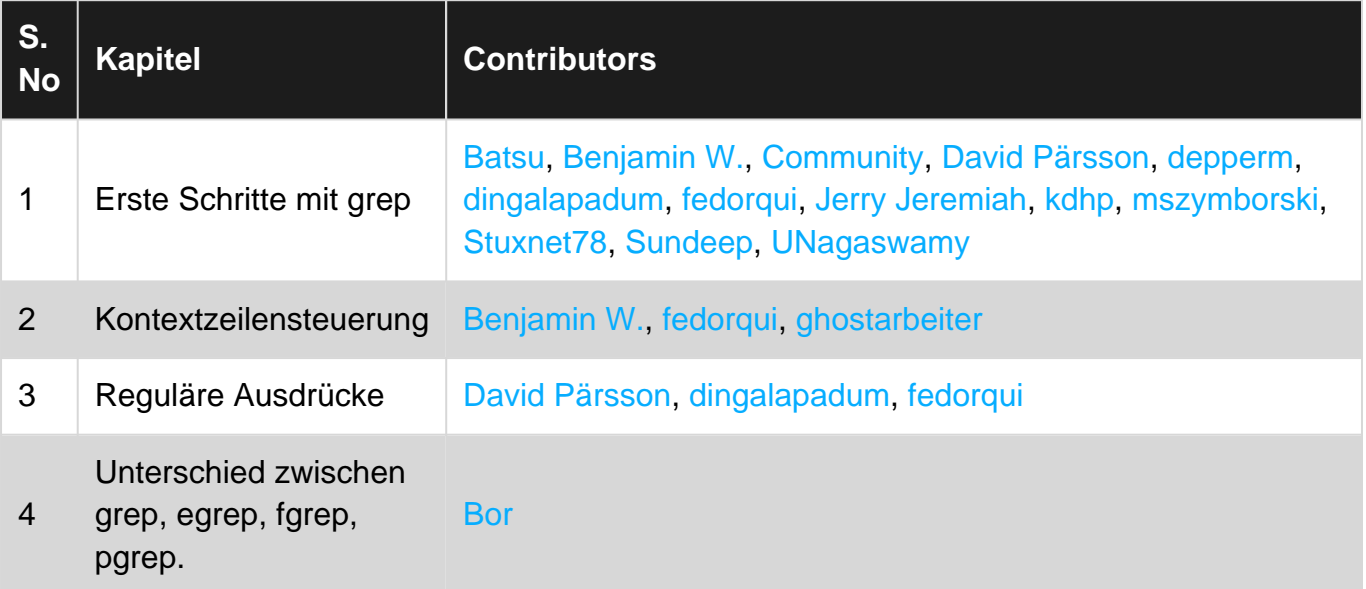